## **What you need for the exercises in the Structural Bioinformatics part of the course**

- Access to a laptop (Windows, Mac, or Linux)
- Internet connection
- E-mail access
- **A mouse!** It is much easier to work with PyMOL with a mouse instead of the touchpad
- Java running on your computer. You find Java here: http://www.java.com/en
	- o Click on "Do I have Java?" to check if you have the most recent version of Java
	- o Install Java if necessary
- PyMOL running on your laptop. If you have an old version running, that is most likely *ok*. You do not need the most recent version of PyMOL. Version 0.99 and more recent is fine.

How to install PyMOL:

- Go to http://www.pymol.org/educational
- Go to the section "Register for Educational-use-only PyMOL" at the bottom of the page and follow the link "register here".
- Fill in the necessary information on the next page, *e.g.* 
	- o You are a student
	- o Fill in your correct e-mail address
	- o The institution is "University of Oslo"
	- o Subject matter: "MBV-INF9410"
	- o Name of Your Instructor: "Jon K. Laerdahl"
	- o Year: "Unknown" is ok
	- o You can (most likely) leave the other fields open
- Follow the instructions you get in an e-mail and install PyMOL
	- o Most likely it is best to install as an "Administrator/root" if possible
	- o Use the default settings for the installation
- If you are having problems, don't worry. We will fix those during the exercises

PyMOL is a great program for 3D visualization of the structure of biological macromolecules. There is no good manual, but several tutorials and loads of information on the Wiki pages. Some places to start exploring PyMOL are:

- http://pymolwiki.org/images/7/77/PymolRef.pdf
- http://pymolwiki.org
- http://www.pymol.org/
- Journal covers created with PyMOL: http://pymolwiki.org/index.php/Covers
- Google "PyMOL tutorial"...

Questions: Jon K. Lærdahl, jonkl@medisin.uio.no / 99507335

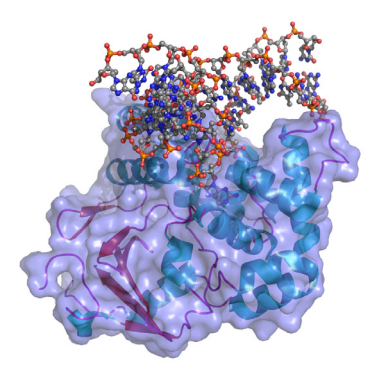